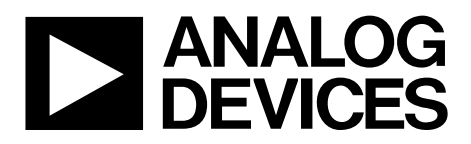

One Technology Way • P.O. Box 9106 • Norwood, MA 02062-9106, U.S.A. • Tel: 781.329.4700 • Fax: 781.461.3113 • www.analog.com

# **Daughter Card Evaluation Board for the [ADP1053](http://www.analog.com/ADP1053) Digital Power Supply Controller**

### <span id="page-0-1"></span>**FEATURES**

**[ADP1053](http://www.analog.com/ADP1053) daughter card with 40-pin connector and I 2 C interface Plugs int[o ADP1053](http://www.analog.com/ADP1053) evaluation motherboard PMBus compliant Low component count PCB size: 28 mm × 50 mm Robust design**

## <span id="page-0-2"></span>**GENERAL DESCRIPTION**

The [ADP1053,](http://www.analog.com/ADP1053) based on a voltage mode PWM architecture, is a flexible, application dedicated digital controller designed for isolated and nonisolated dc-to-dc power supply applications. The [ADP1053](http://www.analog.com/ADP1053) enables highly efficient power supply design and facilitates the introduction of intelligent power management techniques to improve energy efficiency at a system level. The [ADP1053](http://www.analog.com/ADP1053) operates from a single 3.3 V supply.

The [ADP1053](http://www.analog.com/ADP1053) provides control, monitoring, and protection of up to three independent channel outputs. The eight flexible PWM outputs can be configured as three independent channels: two regulated channels with feedback control plus one additional unregulated channel with a fixed duty cycle. The frequency of these three channels can be programmed individually from 50 kHz to 625 kHz; all channels can be synchronized internally or to an external signal.

Features include differential voltage sensing, fast current sensing, flexible start-up sequencing and tracking, and synchronization between devices to reduce low frequency system noise. Protection and monitoring features include overcurrent protection (OCP), undervoltage protection (UVP), overvoltage protection (OVP), and overtemperature protection (OTP).

## <span id="page-0-3"></span>**EVALUATION BOARD DESCRIPTION**

The [ADP1053](http://www.analog.com/ADP1053) daughter card evaluation board allows the user to quickly evaluate the [ADP1053](http://www.analog.com/ADP1053) (se[e Figure 1\)](#page-0-0). Th[e ADP1053](http://www.analog.com/ADP1053) daughter card plugs into an existin[g ADP1053](http://www.analog.com/ADP1053) evaluation motherboard. Communication to the daughter card is established by connecting the USB-to-I 2 C dongle interface between the daughter card and a PC running Windows® 2000, Windows NT, Windows XP, Windows Vista®, or Windows 7.

The USB-to-I 2 C dongle interface (Part No. ADP-I2C-USB-Z) must be purchased separately from Analog Devices, Inc. The graphical user interface (GUI) software for the [ADP1053](http://www.analog.com/ADP1053) daughter card evaluation board can be downloaded from the [ADP1053 product page.](http://www.analog.com/ADP1053)

This user guide describes how to set up and use th[e ADP1053](http://www.analog.com/ADP1053) daughter card evaluation board. The user guide should be read in conjunction with the [ADP1053](http://www.analog.com/ADP1053) data sheet, which provides detailed information about the [ADP1053](http://www.analog.com/ADP1053) 3-channel digital power supply controller.

<span id="page-0-4"></span><span id="page-0-0"></span>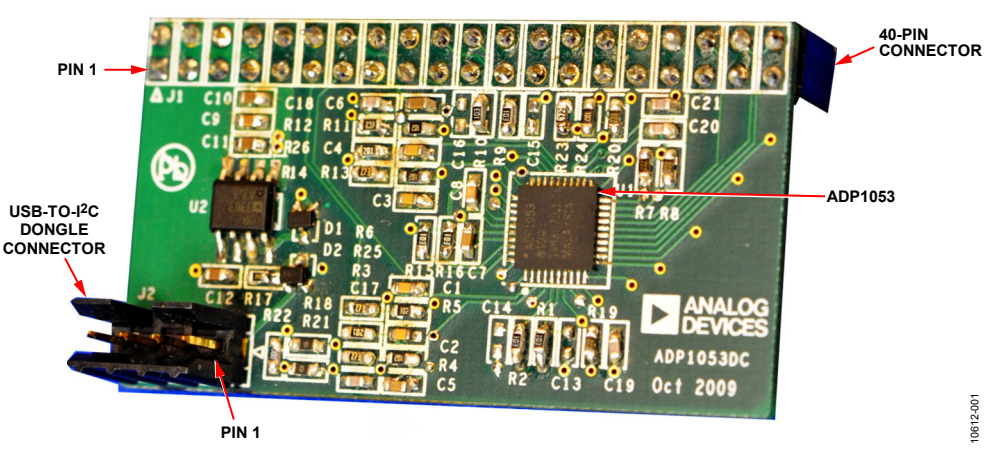

# **ADP1053DC-EVALZ DAUGHTER CARD EVALUATION BOARD**

*Figure 1.* 

# TABLE OF CONTENTS

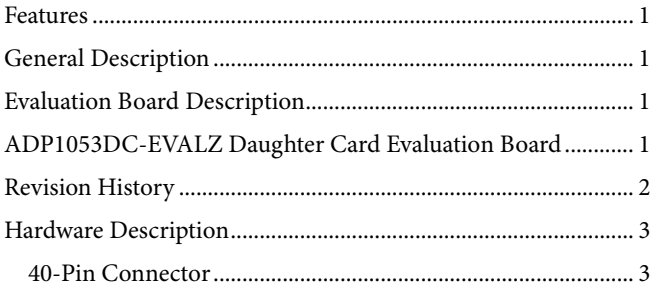

# <span id="page-1-0"></span>**REVISION HISTORY**

**5/12—Revision 0: Initial Version**

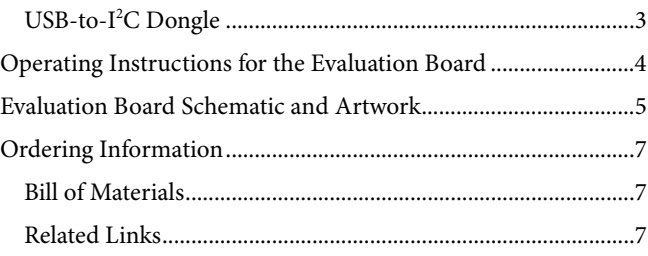

# <span id="page-2-0"></span>HARDWARE DESCRIPTION **40-PIN CONNECTOR**

<span id="page-2-1"></span>The [ADP1053](http://www.analog.com/ADP1053) daughter card PCB is 28 mm  $\times$  50 mm. A 40-pin connector is soldered to the back of the daughter card evaluation board (see [Figure 2\)](#page-2-3).

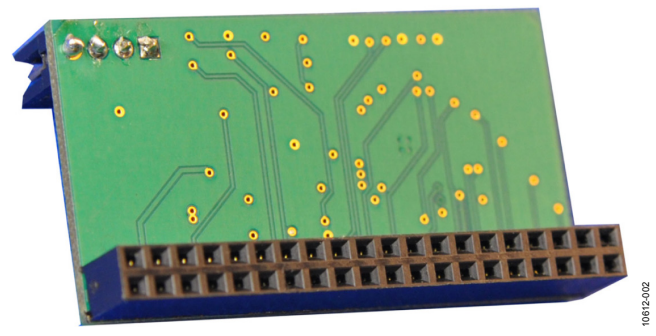

*Figure 2. Backside of the Daughter Card*

<span id="page-2-3"></span>The 40-pin connector plugs directly into an existin[g ADP1053](http://www.analog.com/ADP1053) evaluation motherboard. A 5 V source from the USB connection provides power to the on-board [ADP3303](http://www.analog.com/ADP3303) LDO, which, in turn, provides the 3.3 V power to the [ADP1053.](http://www.analog.com/ADP1053)

[Figure 3](#page-2-4) shows the pin assignments for the 40-pin connector on the [ADP1053](http://www.analog.com/ADP1053) daughter card evaluation board.

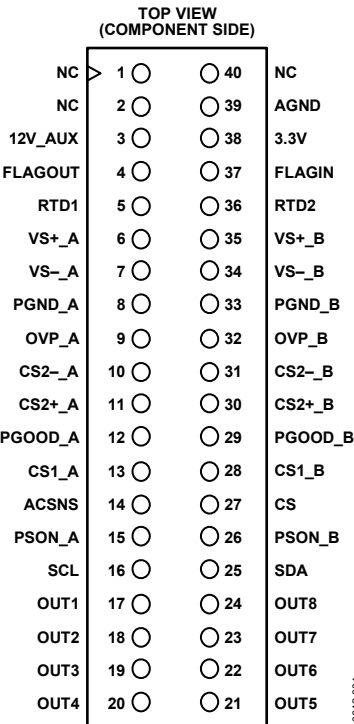

<span id="page-2-4"></span>*Figure 3. 40-Pin Connector Pin Assignments*

10612-004

## <span id="page-2-2"></span>**USB-TO-I 2 C DONGLE**

For a complete evaluation of the [ADP1053,](http://www.analog.com/ADP1053) the following items are required:

- [ADP1053](http://www.analog.com/ADP1053) evaluation motherboard
- [ADP1053](http://www.analog.com/ADP1053) evaluation daughter card
- USB-to-I<sup>2</sup>C dongle interface
- Software GUI

[Figure 4](#page-2-5) shows how to use the USB-to-I<sup>2</sup>C dongle to connect the [ADP1053](http://www.analog.com/ADP1053) daughter card to the PC.

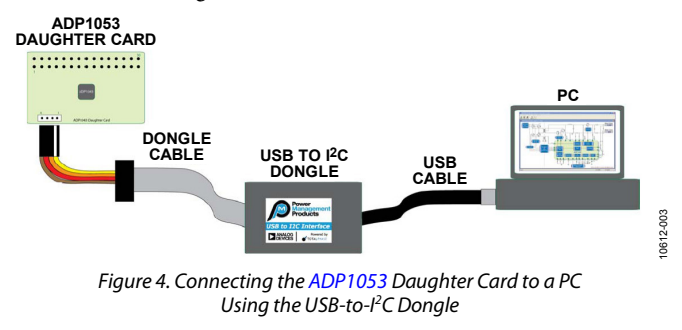

<span id="page-2-5"></span>The USB-to-I 2 C dongle interface has four pins (se[e Table 1\)](#page-2-6).

## <span id="page-2-6"></span>**Table 1. I 2 C Connector Pin Assignment**

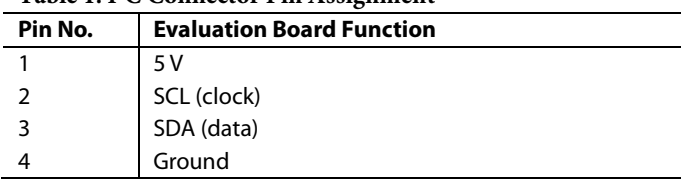

10612-005

# <span id="page-3-0"></span>OPERATING INSTRUCTIONS FOR THE EVALUATION BOARD

To use the [ADP1053](http://www.analog.com/ADP1053) evaluation board, follow these steps:

- 1. Insert the ADP1053DC-EVALZ daughter card into the [ADP1053](http://www.analog.com/ADP1053) evaluation motherboard (se[e Figure 5\)](#page-3-1). Note that users must create a motherboard for th[e ADP1053](http://www.analog.com/ADP1053) evaluation daughter card (the motherboard shown in [Figure 5](#page-3-1) is a prototype).
- 2. Connect the cables of the USB-to-I<sup>2</sup>C dongle to the daughter card and to the PC (see [Figure 4\)](#page-2-5).

The USB interface provides the 5 V supply to the daughter card. The daughter card has an on-board LDO (th[e ADP3303\)](http://www.analog.com/ADP3303) that provides the 3.3 V power to the [ADP1053.](http://www.analog.com/ADP1053)

- 3. Download th[e ADP1053](http://www.analog.com/ADP1053) GUI software from the [ADP1053](http://www.analog.com/ADP1053)  [product page](http://www.analog.com/ADP1053) and install the software on a PC.
- 4. Run the GUI software to verify the connection to the [ADP1053](http://www.analog.com/ADP1053) before applying the input supply voltage to the motherboard.
- 5. Apply power to the input terminals of the motherboard.

**ADP1053 DAUGHTER CARD**

<span id="page-3-1"></span>*Figure 5[. ADP1053](http://www.analog.com/ADP1053) Evaluation Board with Daughter Card Plugged In*

# <span id="page-4-0"></span>EVALUATION BOARD SCHEMATIC AND ARTWORK

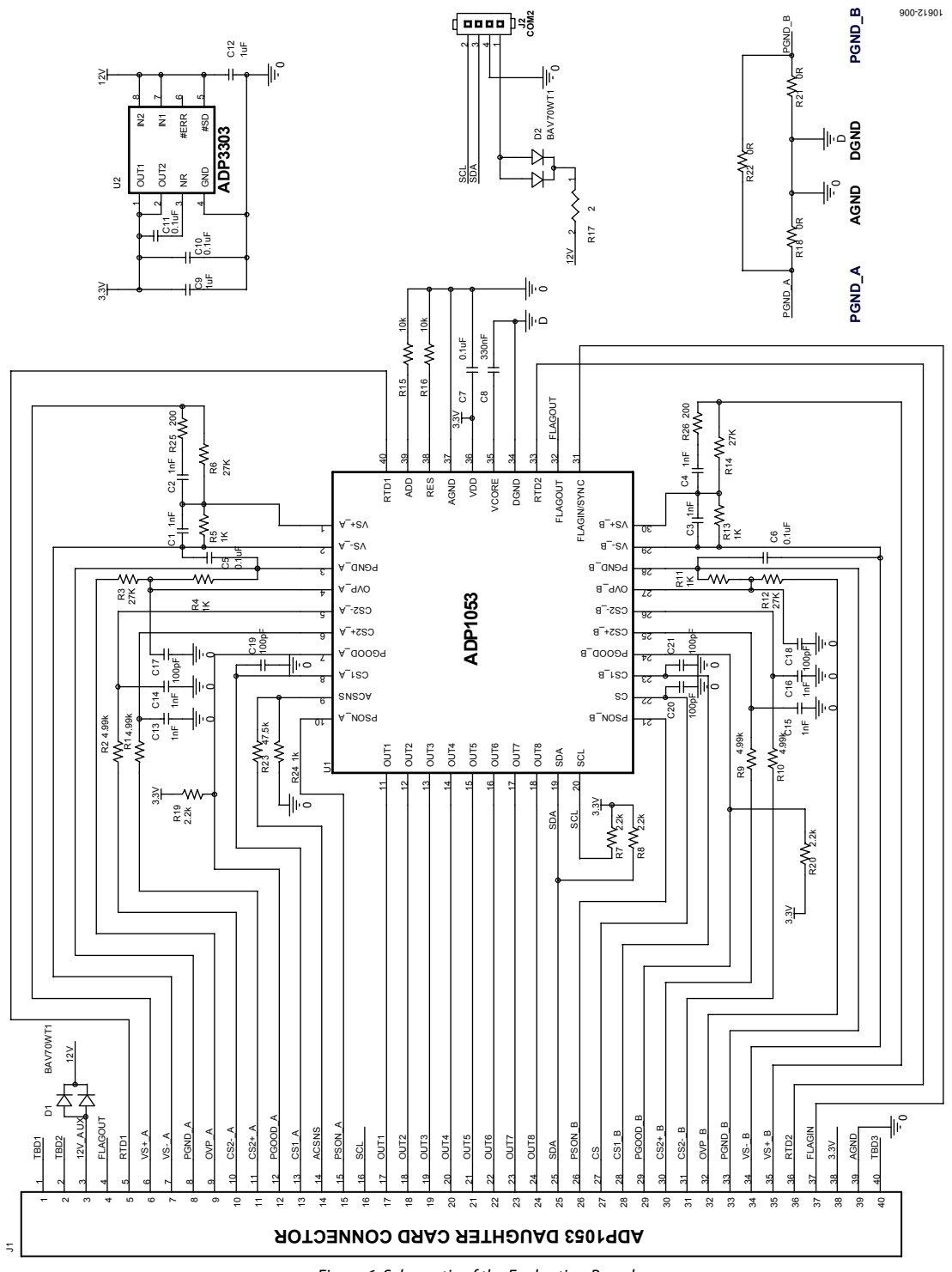

*Figure 6. Schematic of the Evaluation Board*

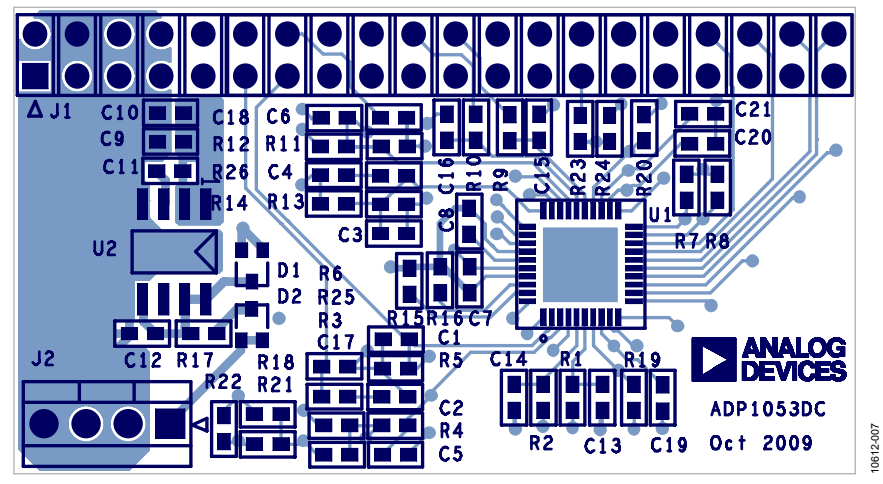

*Figure 7. Top Layer and Silkscreen*

# <span id="page-6-0"></span>ORDERING INFORMATION

# <span id="page-6-1"></span>**BILL OF MATERIALS**

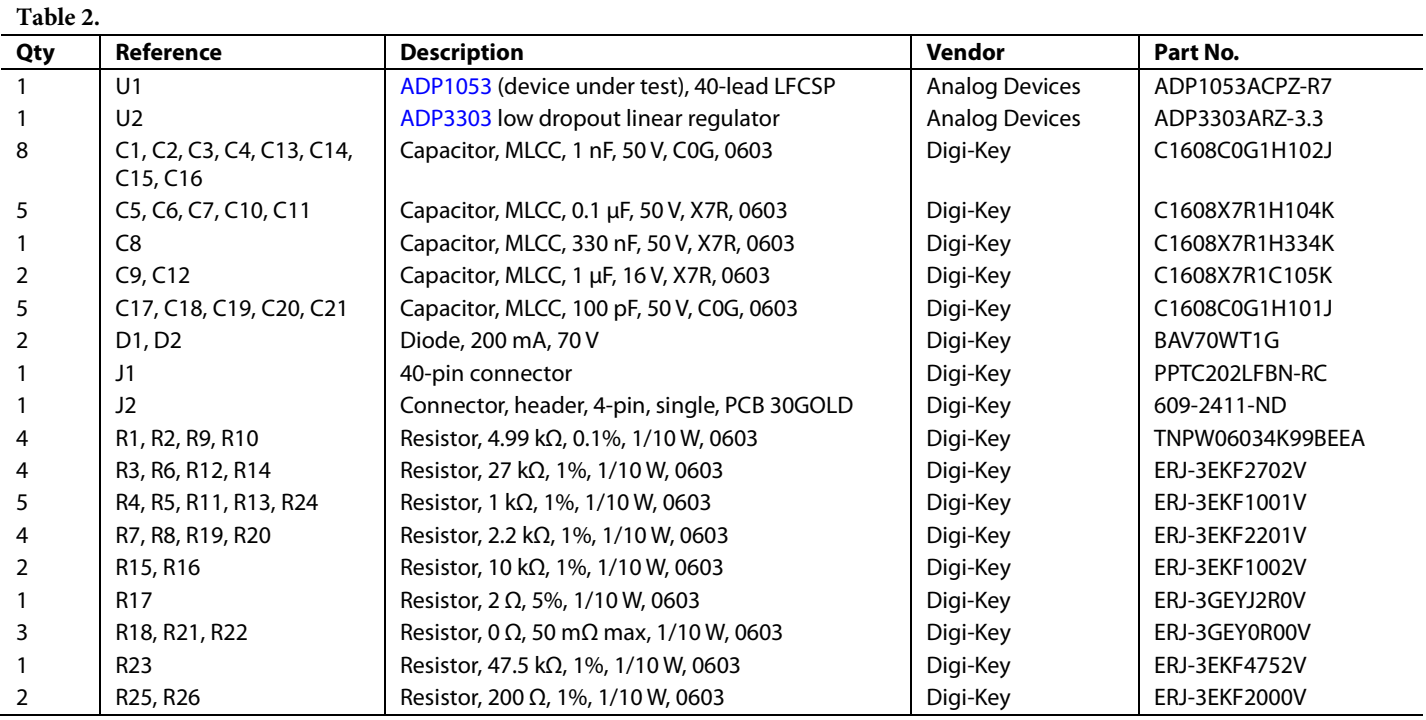

### <span id="page-6-2"></span>**RELATED LINKS**

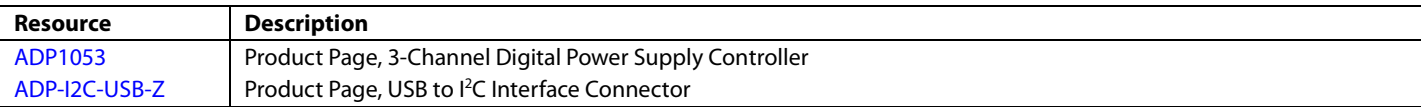

# NOTES

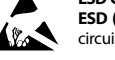

### **ESD Caution**

**ESD (electrostatic discharge) sensitive device**. Charged devices and circuit boards can discharge without detection. Although this product features patented or proprietary protection circuitry, damage may occur on devices subjected to high energy ESD. Therefore, proper ESD precautions should be taken to avoid performance degradation or loss of functionality.

### **Legal Terms and Conditions**

By using the evaluation board discussed herein (together with any tools, components documentation or support materials, the "Evaluation Board"), you are agreeing to be bound by the terms and conditions set forth below ("Agreement") unless you have purchased the Evaluation Board, in which case the Analog Devices Standard Terms and Conditions of Sale shall govern. Do not use the Evaluation Board until you have read and agreed to the Agreement. Your use of the Evaluation Board shall signify your acceptance of the Agreement. This Agreement is made by and between you ("Customer") and Analog Devices, Inc. ("ADI"), with its principal place of business at One Technology Way, Norwood, MA 02062, USA. Subject to the terms and conditions of the Agreement, ADI hereby grants to Customer a free, limited, personal, temporary, non-exclusive, non-sublicensable, non-transferable license to use the Evaluation Board FOR EVALUATION PURPOSES ONLY. Customer understands and agrees that the Evaluation Board is provided for the sole and exclusive purpose referenced above, and agrees not to use the Evaluation Board for any other purpose. Furthermore, the license granted is expressly made subject to the following additional limitations: Customer shall not (i) rent, lease, display, sell, transfer, assign, sublicense, or distribute the Evaluation Board; and (ii) permit any Third Party to access the Evaluation Board. As used herein, the term<br>"Th ownership of the Evaluation Board, are reserved by ADI. CONFIDENTIALITY. This Agreement and the Evaluation Board shall all be considered the confidential and proprietary information of ADI. Customer may not disclose or transfer any portion of the Evaluation Board to any other party for any reason. Upon discontinuation of use of the Evaluation Board or termination of this Agreement, Customer agrees to promptly return the Evaluation Board to ADI. ADDITIONAL RESTRICTIONS. Customer may not disassemble, decompile or reverse engineer chips on the Evaluation Board. Customer shall inform ADI of any occurred damages or any modifications or alterations it makes to the Evaluation Board, including but not limited to soldering or any other activity that affects the material content of the Evaluation Board.<br>Modifications t to Customer. Customer agrees to return to ADI the Evaluation Board at that time. LIMITATION OF LIABILITY. THE EVALUATION BOARD PROVIDED HEREUNDER IS PROVIDED "AS IS" AND ADI MAKES NO WARRANTIES OR REPRESENTATIONS OF ANY KIND WITH RESPECT TO IT. ADI SPECIFICALLY DISCLAIMS ANY REPRESENTATIONS, ENDORSEMENTS, GUARANTEES, OR WARRANTIES, EXPRESS OR IMPLIED, RELATED TO THE EVALUATION BOARD INCLUDING, BUT NOT LIMITED TO, THE IMPLIED WARRANTY OF MERCHANTABILITY, TITLE, FITNESS FOR A PARTICULAR PURPOSE OR NONINFRINGEMENT OF INTELLECTUAL PROPERTY RIGHTS. IN NO EVENT WILL ADI AND ITS LICENSORS BE LIABLE FOR ANY INCIDENTAL, SPECIAL, INDIRECT, OR CONSEQUENTIAL DAMAGES RESULTING FROM CUSTOMER'S POSSESSION OR USE OF THE EVALUATION BOARD, INCLUDING BUT NOT LIMITED TO LOST PROFITS, DELAY COSTS, LABOR COSTS OR LOSS OF GOODWILL. ADI'S TOTAL LIABILITY FROM ANY AND ALL CAUSES SHALL BE LIMITED TO THE AMOUNT OF ONE HUNDRED US DOLLARS (\$100.00). EXPORT. Customer agrees that it will not directly or indirectly export the Evaluation Board to another country, and that it will comply with all applicable United States federal laws and regulations relating to exports. GOVERNING LAW. This Agreement shall be governed by and construed in accordance with the substantive laws of the Commonwealth of Massachusetts (excluding conflict of law rules). Any legal action regarding this Agreement will be heard in the state or federal courts having jurisdiction in Suffolk County, Massachusetts, and Customer hereby submits to the personal jurisdiction and venue of such courts. The United Nations Convention on Contracts for the International Sale of Goods shall not apply to this Agreement and is expressly disclaimed.

**©2012 [Analog Devices, Inc. A](http://www.analog.com)ll rights reserved. Trademarks and registered trademarks are the property of their respective owners. UG10612-0-5/12(0)**

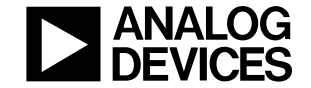

www.analog.com

Rev. 0 | Page 8 of 8

# **Mouser Electronics**

Authorized Distributor

Click to View Pricing, Inventory, Delivery & Lifecycle Information:

[Analog Devices Inc.](https://www.mouser.com/analog-devices): [ADP1053DC-EVALZ](https://www.mouser.com/access/?pn=ADP1053DC-EVALZ)